# **Aide mémoire Linux**

# **Programmation BASH**

[Programmation BASH](https://fr.wikibooks.org/wiki/Programmation_Bash)

# **Perte mot de passe root**

#### **Solution 1**

- Trouver le nom de l'utilisateur dans **/etc/passwd**,
- Supprimer le mot de passe correspondant dans **/etc/shadow**.
- Redémarrer
- Se connectet sans mot de passe
- Créer un nouveau avec la commande "**passwd**".

ATTENTION : débrancher l'ordi du réseau → sécurité car connexion sans mdp root

#### **Solution 2**

- Trouver le nom de l'utilisateur dans **/etc/passwd**
- Editer **/etc/shadow** et remplacer l'empreinte du mot de passe correspondant a ce compte par l'empreinte de ton mot de passe. Ca demande de connaitre l'empreinte de ton mot de passe, donc de l'avoir préparée au préalable a un endroit que tu pourra accéder quand tu feras la manip.

#### **Solution 3**

- Trouver le nom de l'utilisateur dans **/etc/passwd**
- utiliser un **chroot** pour lancer la commande passwd du système dont tu veux modifier le mot de passe.
- **Par exemple** si tu as monté la partition système que tu veux modifier sur /mnt/root et tu vois que l'utilisateur s'appelle "bob" :

mount -o bind /proc /mnt/root/proc mount -o bind /sys /mnt/root/sys mount -o bind /dev /mnt/root/dev chroot /mnt/root /bin/bash passwd bob exit umount /mnt/root/dev umount /mnt/root/sys umount /mnt/root/proc

umount /mnt/root

#### **alias utiles**

Lister des fichiers

alias ls-list='ls -la | grep ^- | awk \'\''{print }\'\'''

#### **Aptitude Apt-get Apt**

Gestion des paquets gelés

**sudo dpkg** --list | **grep** ^hi **sudo aptitude search** "~ahold"

#### **FREEBOX VLC**

apt-cache search freeplayer fbx-playlist - éditeur graphique pour la liste de lecture de la Freebox freeplayer - Encapsuleur autour de VLC pour la FreeBox ADSL française

#### **APTITUDE REVENIR VERSION ANTERIEURE**

aptitude show -v Logiciel aptitude install=Version Logiciel

## **APTITUDE RECOMMENDS**

**aptitude install** --with-recommends LePaquet

**aptitude install** --without-recommends LePaquet

## **INCROND**

<https://www.cyberciti.biz/faq/linux-inotify-examples-to-replicate-directories/>Linux incrond inotify Monitor Directories For Changes And Take Action

Desactiver

```
xinput -set-prop \xinput | sed -nr 's/.*TouchPad.*id=((0-9)*).*/\lceil/p'\rceil"Device Enabled" 0
```
Activer

```
 xinput --set-prop `xinput | sed -nr 's/.*TouchPad.*id=([0-9]*).*/\1/p'`
"Device Enabled" 1
```
# **xbindkeys / brightness**

Nom touche

xbindkeys -k

Dispo clavier

xkbprint -label name \$DISPLAY - | gv -orientation=seascape -

**xbindkeys** en toile de fond.

[ragnarok@asgard-freeBSD:~] \$ **cat** .xbindkeysrc *# PERSONNAL XBINDKEYS* "intel backlight decr 10"  $Alt + Down$ "intel backlight incr 10"

 $Alt + Up$ 

FreeBSD : pkg install intel-backlight Debian : aptitude instatt xbacklight

#### **Bash : recursif**

```
#!/bin/sh
dossierDeTravail="/home/serveur";
recursiveSearch() {
     [ -r "$1" ] && [ -x "$1" ] || return 1 # Si on peut fouiller dans le
dossier
     [ "`ls "$1" | wc -l`" == "0" ] && return 0 # Si le dossier est vide
```

```
 for file in "$1"/*; do
         if [ -d "$file" ]; then
              recursiveSearch "$file"
         fi
         echo "$file"
     done
}
```

```
recursiveSearch $dossierDeTravail
```
#### **Bash : recursif 2 / zenity**

```
#!/bin/sh
#
# Test de l'existence du programme ZENITY
if which zenity > /dev/null; then
     echo "zenity already install. Fine."
else
     echo "zenity does not exist. Go for the installation"
     su -c "apt-get install zenity"
fi
dossier=`zenity --title="Choisir un dossier" --file-selection --directory` ;
find $dossier -depth -name '*.wav' -execdir bash -c '[[ -f $0 ]] && flac -7
--replay-gain "$0" '{} \;
```
## **Bash: jours semaine**

```
#!/bin/sh
case $(LC_ALL=C date +%a) in
    (Mon) echo 'Bonjour :)';;
    (Thu) echo 'Bienvenue ;) ';;
    (Wed|Sat|Sun) echo 'YEP !!! :)';;
   (*) echo 'Hi ! ;)' ;;
esac
```
## **VIRTUAL BOX: racc.claviers**

La touche Host est la touche Ctrl droite de votre clavier.

```
 Host: Active (intègre la souris et le clavier dans la machine)
 Host: Désactive le mode capturé (sortir de la machine capturé)
 Host + Début: Affichée la barre de menu en mode intégré
 Host + A: Ajuste la taille de l'écran invité
```
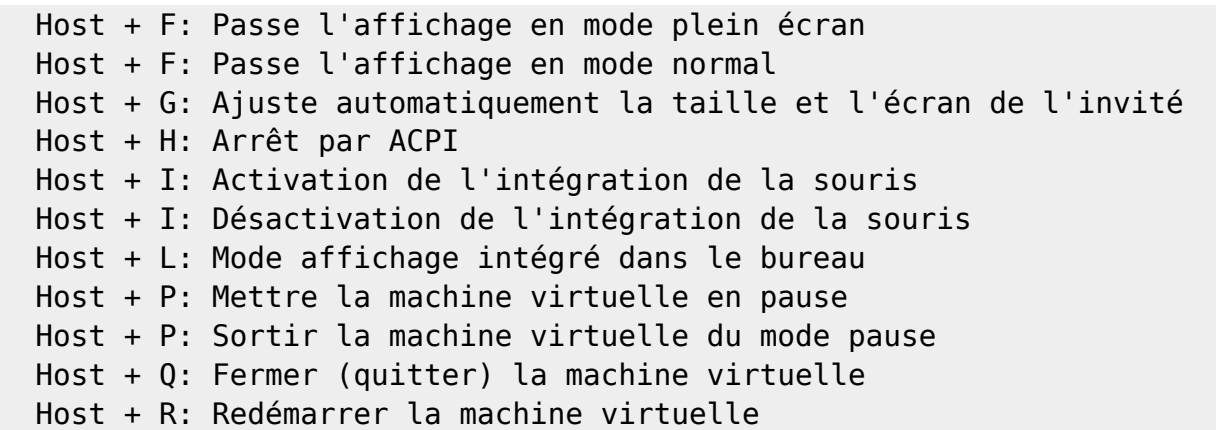

#### **sources.list**

*\$* **find** /etc/apt -type f -name '\*.list' -exec **bash** -c 'echo -e "\n\$1\n"; nl ba "\$1"' \_ '{}' \;

#### **Bloquer l'USB**

#### **Via les ports**

[code]serveur@serveurProliant:~\$ lsusb -t /: Bus 05.Port 1: Dev 1, Class=root hub, Driver=ehcipci/2p, 480M

|\_\_ Port 1: Dev 2, If 0, Class=Hub, Driver=hub/6p, 480M

/: Bus 04.Port 1: Dev 1, Class=root\_hub, Driver=ehci-pci/2p, 480M

|\_\_ Port 1: Dev 2, If 0, Class=Hub, Driver=hub/4p, 480M

/: Bus 03.Port 1: Dev 1, Class=root\_hub, Driver=xhci\_hcd/2p, 5000M /: Bus 02.Port 1: Dev 1, Class=root\_hub, Driver=xhci\_hcd/10p, 480M

Port 2: Dev 2, If 0, Class=Human Interface Device, Driver=usbhid, 1.5M Port 3: Dev 3, If 0, Class=Hub, Driver=hub/2p, 480M |\_\_ Port 4: Dev 4, If 0, Class=Human Interface Device, Driver=usbhid, 1.5M

/: Bus 01.Port 1: Dev 1, Class=root\_hub, Driver=uhci\_hcd/2p, 12M [/code]

Pour désactiver un port : (ici le bus 2 port 4) [code]echo '2-4' |sudo tee /sys/bus/usb/drivers/usb/unbind[/code]

Pour le réactiver [code]echo '2-4' |sudo tee /sys/bus/usb/drivers/usb/bind[/code]

#### **Via les modules**

Dans /etc/modprobe.d Créer un fichier block\_usb.conf dans lequel insérer : install usb-storage /bin/true

2.Blacklister usb-storage Dans etc/modprobe.d/blacklist.conf blacklist usb-storage blacklist uas

From: <https://cbiot.fr/dokuwiki/> - **Cyrille BIOT**

Permanent link: **<https://cbiot.fr/dokuwiki/php-bash:aide-memoire?rev=1556182670>**

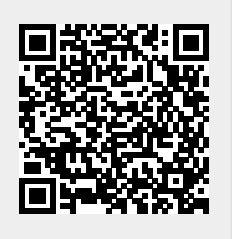

Last update: **2019/07/17 19:24**